**Spisywanie statystyk z wrzutnika Coinco Global 2 Executiv**

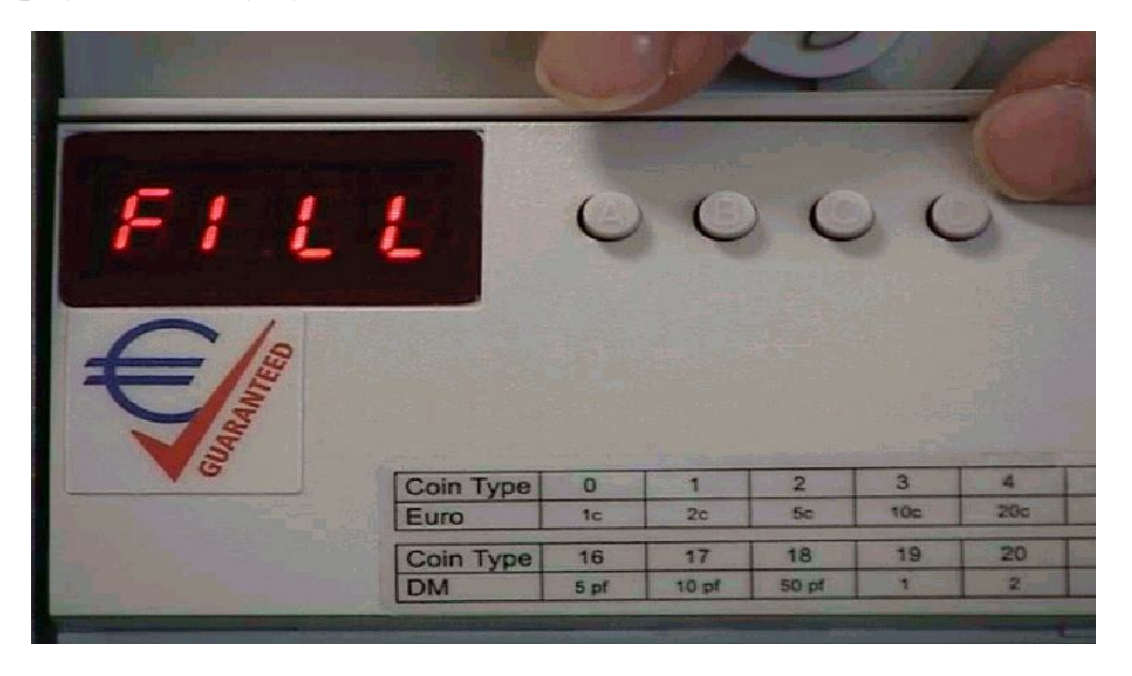

Wyświetlacz w Coinco Global 2 jest czterocyfrowy dlatego pełna wartość powstaje z odczytu dwóch ekranów przykład zapisu odczytanych warości

dla adresu d0000 1 odzyt to 0 2 odzyt to 0254 zapisujemy jako wartość odczytu dla adresu d000 : 00254

## Procedura odzczytu statystyk

naciskamy  $A + D$  (na wyświetlaczu pojawi się naprzemiennie ABCD<sup>\*</sup> i FILL) nastepnie naciskamy **C** ( wejscie do statystyk wrzutnika)

pojawi się wartość d000

nacikamy **C** i spisujemy 1 część warości i następnie ponownie C i spisujenu 2 część wartości nastepnie **C** 

 przejście do kolejnego adresu naciskamy **B** ( pojawi się d001) i analogicznie postępujemy jak przy adresie d000

w ten sposoób postępujemy i spisujemy interesujące nas dane (najczęściej do adresu d0007 włacznie)

opis przycisków klawiatury

- **A** escape wyjście
- **B** strzałka w górę zmiana parametru ( +)
- **C** enter wejście , zatwierdzenie
- **D** strzałka w dół zmiana parametru ( )

\* - ABCD pojawia się wtedy gdy tuby nie są jeszcze pełne , każda litera odpowiada za konkretną tubę – A – 1zł , B – 0.10 zł , C- 0,20 zł , D- 0,50 zł

## **Adresy kontroli Coinco Global€ (bez MDB i BDV)**

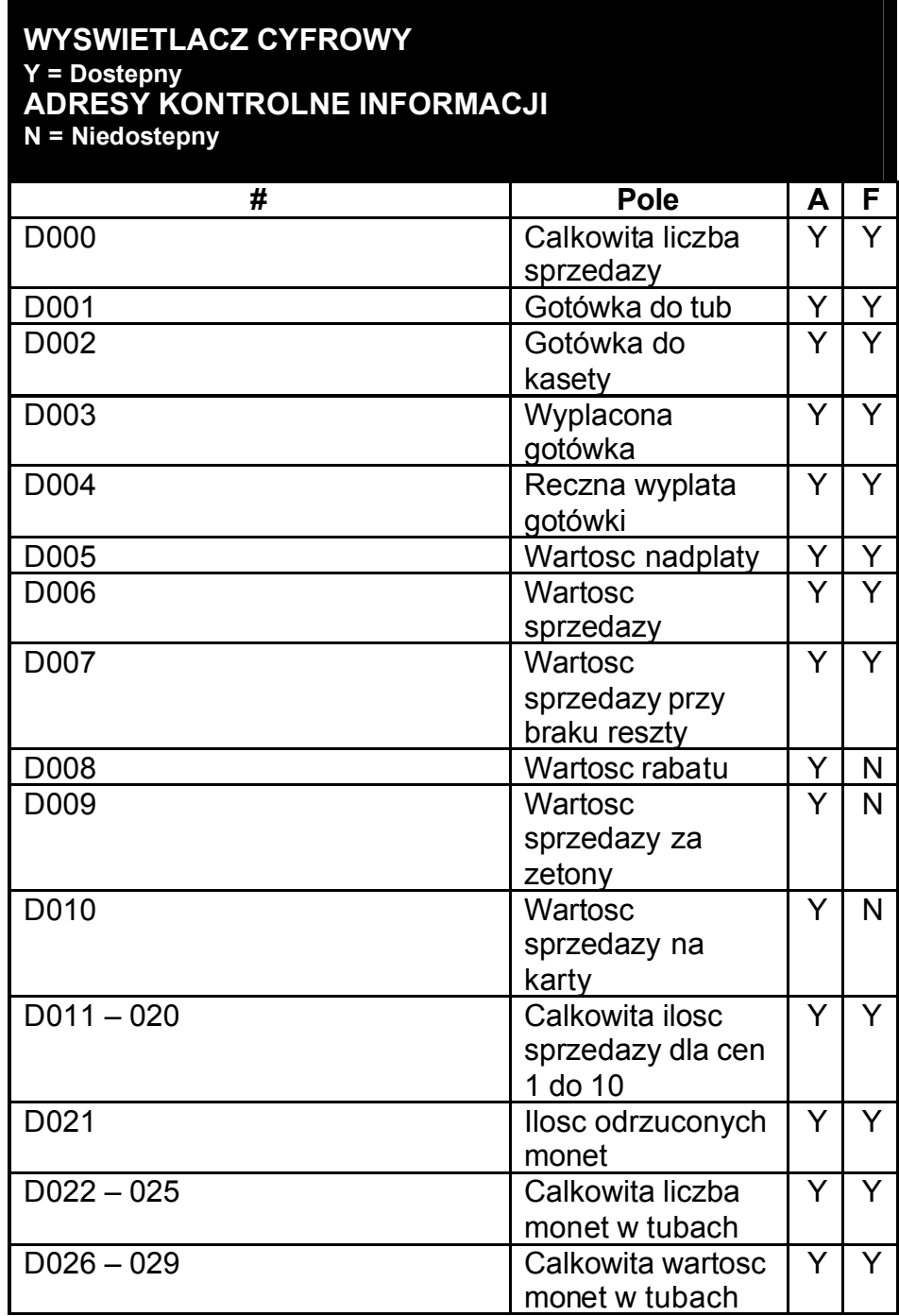